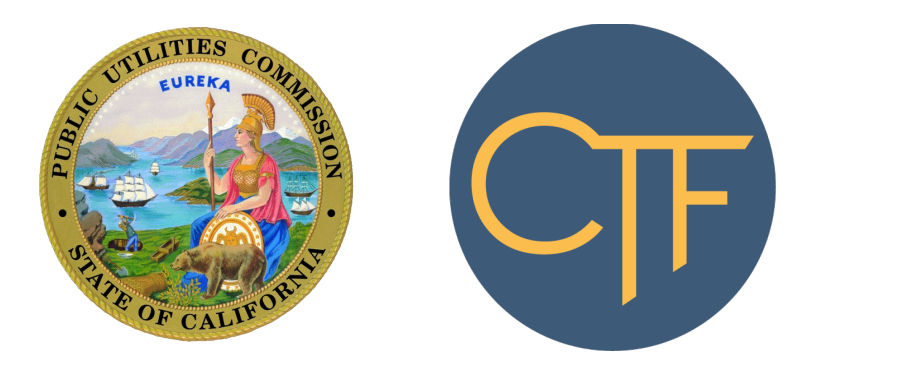

# CALIFORNIA TELECONNECT FUND SERVICE PROVIDER MANUAL

California Public Utilities Commission Communications Division Version 3.0 Released November 4, 2021

## <span id="page-1-0"></span>Table of Contents

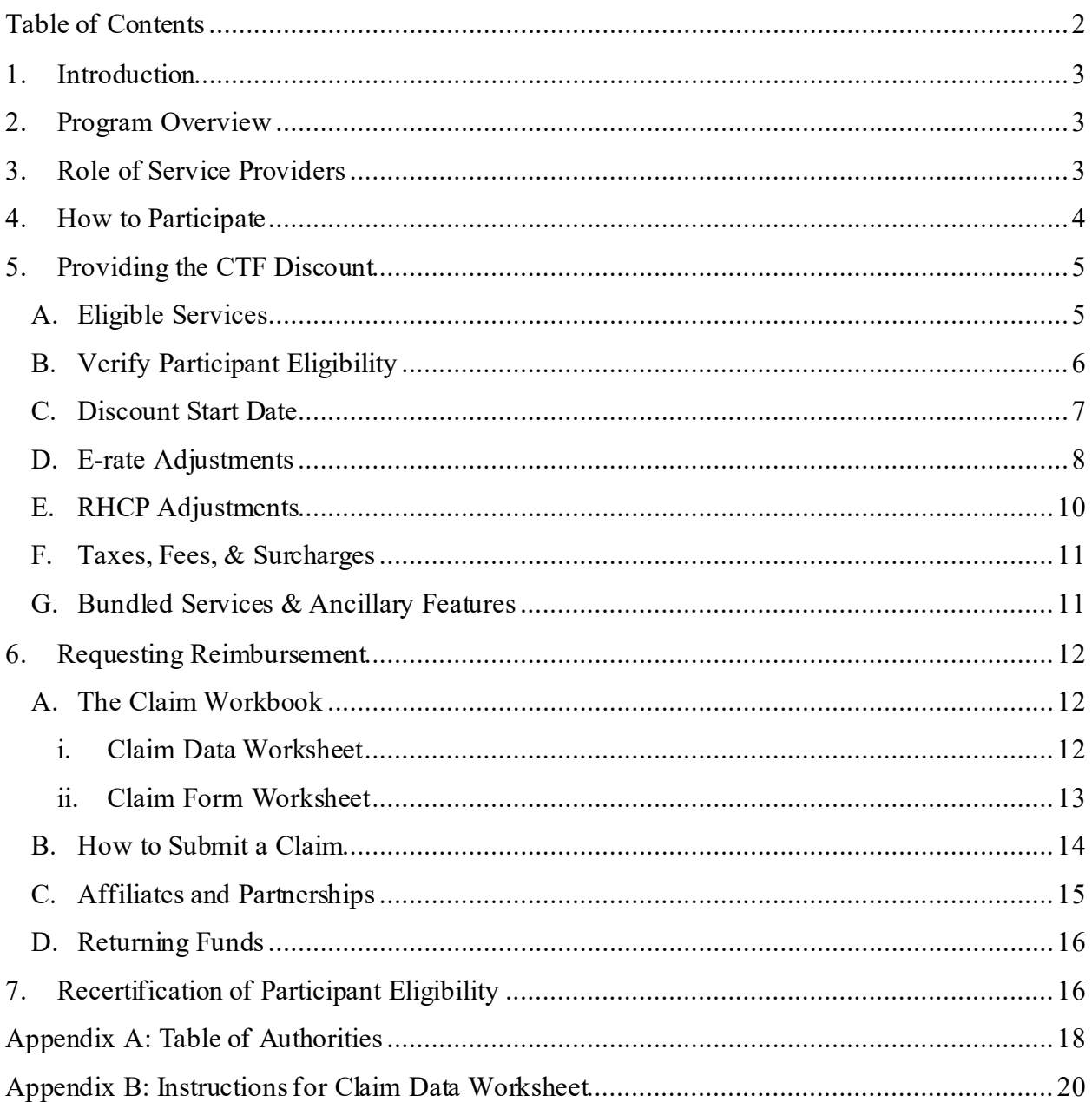

### <span id="page-2-0"></span>**1. Introduction**

This manual is for telecommunication carriers and other communication service providers to participate in the California Teleconnect Fund program (CTF program), a public purpose program designed to help ensure all Californians have direct access to advanced communications services in their local communities. The program is administered by the California Public Utilities Commission pursuant to Public Utilities Code § 280(a). The contents below include important information, instructions, and forms for service providers to participate in the program. A list of authorities and references is available at Appendix A.

### <span id="page-2-1"></span>**2. Program Overview**

The California Public Utilities Commission (CPUC or Commission) implemented the CTF in 1996 pursuant to Public Utilities Code § 280(a). Decision 96-10-066 created the CTF program to promote innovation in the delivery and use of advanced communication services, encourage the diversity of choices among services and providers, and ensure for affordable and widespread access to California's broadband networks and technology. The CTF aims to bring every Californian direct access to advanced communications services in their local communities, particularly those with lower rates of internet adoption and greater financial need.

The CTF program provides support for the cost of advanced communications services to approved participants, including schools, libraries, hospitals, health clinics, community colleges, 2-1-1 referral providers, and community-based organizations (CBOs). Participants receive a 50 percent discount on monthly recurring charges of eligible services. Service providers apply the discount within participants' monthly bills, then submit claims for reimbursement to the CPUC Communications Division.

The CTF program is funded by California ratepayers through a surcharge assessed on revenues collected by telecommunications companies for intrastate telecommunications products and services.

The CPUC Communications Division administers the CTF in coordination with th[e CTF](https://www.cpuc.ca.gov/consumer-support/financial-assistance-savings-and-discounts/california-teleconnect-fund/administrative-committee-for-california-teleconnect-fund)  [Administrative Committee.](https://www.cpuc.ca.gov/consumer-support/financial-assistance-savings-and-discounts/california-teleconnect-fund/administrative-committee-for-california-teleconnect-fund) The Communications Division processes applications from entities requesting eligibility for the program, processes claims for reimbursement from carriers, prepares annual budgets, proposes changes to the surcharge, and performs other administration tasks. The CTF Administrative Committee advises the CPUC regarding the development, implementation, and administration of the program.

### <span id="page-2-2"></span>**3. Role of Service Providers**

Service providers are vital to the success of the CTF program. They play an important role as the conduit through which the CTF program delivers benefits to Californians. Service providers

apply the CTF discount to participants' monthly bills for eligible advanced communication services. Service providers submit claims for reimbursement to the CPUC Communications Division to recoup the CTF discounts given to participants. Service providers also make information on the CTF program available to the public and submit data to the CPUC Communications Division on a regular basis.

Service providers can provide customers with information on the CTF program by referencing the program's [website](http://www.cpuc.ca.gov/ctf) and [Applicant & Participant Guidebook](https://www.cpuc.ca.gov/-/media/cpuc-website/divisions/communications-division/documents/california-teleconnect-fund/CTF_Applicant_and_Participant_Guidebook.pdf).

### <span id="page-3-0"></span>**4. How to Participate**

Service providers must obtain approval from the CTF program prior to offering discounts and submitting claims for reimbursement. A service provider can request approval by completing the [CTF Registration Data Request](https://www.cpuc.ca.gov/-/media/cpuc-website/divisions/communications-division/documents/california-teleconnect-fund/ctf_data_request_ctf-001.pdf) and submitting the response to [CTFClaims@cpuc.ca.gov](mailto:CTFClaims@cpuc.ca.gov). The CPUC Communications Division will assess the request and respond via email.

Requirements for service provider participation in the CTF program also include:

- 1. A Certificate of Public Convenience and Necessity (CPCN) is required to submit claims for reimbursement. However, service providers that do not have a CPCN can partner with a CPCN holder to participate – refer t[o Chapter 6 Section C.](#page-14-0)
- 2. Maintain a public webpage (on the service provider's website) that includes information on the CTF program, a link to [www.cpuc.ca.gov/ctf](http://www.cpuc.ca.gov/ctf), a list of eligible services, and contact information for the public to inquire with the service provider about the CTF program.
- 3. Maintain CTF program provisions within tariffs on file with the CPUC. This requirement is only applicable if the service provider intends to apply CTF discounts to tariffed services.
- 4. Keep contact information up to date with the CPUC Communications Division by submitting a [Contact Information Update Request Form](https://www.cpuc.ca.gov/-/media/cpuc-website/divisions/communications-division/documents/licensing-compliance/contact-information-update-request-form.pdf) to [CDcompliance@cpuc.ca.gov.](mailto:cdcompliance@cpuc.ca.gov) **IMPORTANT NOTE: To receive reimbursement from the CTF program, the Primary Regulatory mailing address must match the Payee Data Record mail address** (see item no.5 below).
- 5. Maintain an accurat[e Payee Data Record](https://www.cpuc.ca.gov/-/media/cpuc-website/divisions/communications-division/documents/california-teleconnect-fund/STD_204_Payee_Data_Record_for_CTF_program.pdf) with the CPUC Fiscal Department to receive payment for approved claims for reimbursement. **IMPORTANT NOTE: To receive reimbursement from the CTF program, the Payee Data Record mail address must match the Primary Regulatory mailing address on file with the CPUC Communications Division** (see item no.4 above).
- 6. Submit an updated response to the [CTF Registration Data Request](https://www.cpuc.ca.gov/-/media/cpuc-website/divisions/communications-division/documents/california-teleconnect-fund/ctf_data_request_ctf-001.pdf) if any of the information changes – including for eligible services.
- 7. Provide documentation or information requested by the CTF program and the CPUC Communications Division, including Data Requests and other inquiries.
- 8. Remain compliant and current on surcharge and fee collections and remittances.
- 9. Comply with all applicable state laws and CPUC rules and requirements.

### <span id="page-4-0"></span>**5. Providing the CTF Discount**

The CTF discount is 50% of the monthly recurring charge for eligible services, net of E-rate and Rural Health Care Program (RHCP) support. Service providers must provide the discount within monthly recurring invoices prior to submitting claims for reimbursement to the CTF program. Monthly invoices to participants should list CTF discounts as separate line items and indicate a total amount payable that is net of CTF discounts for the billing period.

### <span id="page-4-1"></span>**A. Eligible Services**

Prior to offering the CTF discount, and as an ongoing annual requirement, service providers must submit information on their servicesto the CTF program. After reviewing the information, the program notifies the service provider which of services are eligible for the discount. Eligible services are limited to the following categories from the CTF program's Eligible Services List:

- Asynchronous Transfer Mode
- Broadband Over Power Lines
- Cable Modem
- Digital Subscriber Line
- Digital Signal, DS1, DS2, etc.
- Ethernet
- Fiber Optics, including leased dark fiber and leased lit fiber
- Fixed Wireless Internet Access
- Frame Relay
- Integrated Services Digital Network
- Mobile Broadband Service with certain restrictions, see below \*
- Multi-Protocol Label Switching
- Optical Carrier, OC1, OC2, etc.
- Satellite Internet Access
- Switched Multimegabit Data Service
- Trunk Level, T1, T2, etc.

• Wide Area Network  $<sup>1</sup>$  $<sup>1</sup>$  $<sup>1</sup>$ </sup>

**\* Restrictions on Mobile Broadband Services:** Mobile Broadband Services may be eligible for certain participants. In these instances, the participant's Approval Letter must explicitly state that the participant is eligible to receive discounts on Mobile Broadband Services.If the participant's Approval Letter includes restrictions on the eligibility of Mobile Broadband Services (for example, restrictions on the number of lines or on the types of eligible services), the service provider can only apply the CTF discount in accordance with those restrictions.

The CTF discount applies only to the monthly recurring charge of an eligible service.The following fees, services, and products are ineligible:

- Usage fees
- Service "add-ons" refer t[o Chapter 5 Section G](#page-10-1) for additional instruction on bundled services and ancillary features.
- All voice services including voice over internet protocol (VoIP)
- Equipment / Maintenance
- Construction / Infrastructure
- Local Area Network (LAN)
- Managed Internal Broadband Services
- Other services (contact the CTF program to inquire on eligibility)

### <span id="page-5-0"></span>**B. Verify Participant Eligibility**

Before providing CTF discounts, service providers must verify a participant's eligibility. To verify a participant's eligibility, the service provider must complete steps (1) and (2) below:

- 1. Obtain a copy of the participant's Approval Letter from the participant. Service providers must apply the CTF discounts in accordance with the directions contained within a participant's Approval Letter. Service providers should retain a copy of all Approval Letters.
- **2.** Verify the eligibility status of the participant and/or service address by referencing the program'[s Entities](https://www.cpuc.ca.gov/consumer-support/financial-assistance-savings-and-discounts/california-teleconnect-fund/entity-eligibility-status-for-california-teleconnect-fund) Eligibility Status webpage, including the *List of Eligible Entities* and *List of Revoked Application Numbers.*

Participants approved prior to July 1, 2019 were assigned an Application Number to indicate eligibility. Participants approved or recertified after July 1, 2019 are assigned a CTF-ID for each

<span id="page-5-1"></span><sup>1</sup> Wide Area Network connections that form a data network between multiple participants are eligible for the CTF discount. Local Area Network, Managed Internal Broadband Services, and other connections that from a data network for a single participant service address or campus are not eligible for the CTF discount.

eligible service address. For reference purposes, the program'[s List of Eligible Entities](https://www.cpuc.ca.gov/consumer-support/financial-assistance-savings-and-discounts/california-teleconnect-fund/entity-eligibility-status-for-california-teleconnect-fund) will retain both identification numbers (Application Number and CTF-ID) for participants that successfully recertify their eligibility. **Participants with one or more CTF-ID are eligible to receive the discount only at the service address associated with the CTF-ID and are not eligible to receive the discount at any service address that is not associated with a CTF-ID.**

Prior to applying the discount to Mobile Broadband Services, service providers must verify that the participant acquired the requisite approval from the CTF program. A participant is eligible to receive discounts on certain Mobile Broadband Services only if (a) the participant's Approval Letter includes explicit affirmation of the eligibility of certain Mobile Broadband Services, and (b) the program's [List of Eligible Entities](https://www.cpuc.ca.gov/consumer-support/financial-assistance-savings-and-discounts/california-teleconnect-fund/entity-eligibility-status-for-california-teleconnect-fund) indicates the participant is eligible for discounts on Mobile Broadband Services. Service Providers must only apply the discount to Mobile Broadband Service in a manner that comports to a participant's Approval Letter, which may contain restrictions on quantities or other instruction.

The program's [Entity Eligibility Status](https://www.cpuc.ca.gov/consumer-support/financial-assistance-savings-and-discounts/california-teleconnect-fund/entity-eligibility-status-for-california-teleconnect-fund) webpage also includes a *List of Revoked Application Numbers* to provide information on expired Application Numbers that no longer indicate eligibility to participate in the CTF program.

### <span id="page-6-0"></span>**C. Discount Start Date**

A participant's Approval Letter includes the participant's eligibility date.

If the participant provides its Approval Letter to the service provider within 30 days of the date of the Approval Letter, the service provider should apply the discount retroactively to the eligibility start date – unless the Approval Letter states otherwise. Refe[r Chapter 6](#page-11-0) and th[e Claim](https://www.cpuc.ca.gov/-/media/cpuc-website/divisions/communications-division/documents/california-teleconnect-fund/CTF_Claim_Workbook_Record_Examples.xlsx)  [Workbook Record Examples](https://www.cpuc.ca.gov/-/media/cpuc-website/divisions/communications-division/documents/california-teleconnect-fund/CTF_Claim_Workbook_Record_Examples.xlsx) (a downloadable Excel file) for instructions and examples on how to report claims for reimbursement of retroactive discounts.

If the participant provides its Approval Letter to the service provider after 30 days from the date of the Approval Letter, the service provider should apply the discount beginning on the date the participant provides the Approval Letter to the service provider.

Participants switching service providers must provide a copy of their Approval Letter to the new service provider.

### <span id="page-7-0"></span>**D. E-rate Adjustments**

CTF support is adjusted to account for E-rate<sup>[2](#page-7-1)</sup> support for all participants in the following categories: Public K-12 Schools, Private K-12 Schools, Libraries, and Head Start facilities. This rule applies to all participants in these categories, *including those that do not participate in the E-rate program*. Refer to the "E-rate Eligibility" field of th[e List of Eligible Entities](https://www.cpuc.ca.gov/consumer-support/financial-assistance-savings-and-discounts/california-teleconnect-fund/entity-eligibility-status-for-california-teleconnect-fund) to determine if a participant is subject to the following adjustments: (i) eligible charges are net of E-rate support, (ii) CTF support cannot exceed E-rate support, and (iii) participants using BEAR are ineligible.

**(i) Eligible Charges are Net of E-rate Support.** This adjustment requires the CTF discount of 50% apply only to the balance of eligible charges remaining after (actual or statewide average) E-rate support.

If the participant has a Funding Commitment Decision Letter<sup>[3](#page-7-2)</sup> from E-rate, the CTF discount of 50% applies to only the balance remaining after its E-rate support. For example, if the monthly recurring cost of an eligible service is \$120 and the participant's E-rate support level is 80%, the CTF discount is calculated as follows:

$$
E\text{-Rate Support}
$$
\n
$$
\text{CTF Support} = \$12 = (\$120 - (\$120 * 80\%)) * 50\%
$$
\n
$$
\uparrow
$$
\n
$$
\text{Eligible Charges}
$$
\n
$$
\text{CTF Discount}
$$

If the participant (a) does not apply for E-rate *or* (b) has applied for E-rate but has not yet received a Funding Commitment Decision Letter, the CTF discount of 50% applies to only the balance remaining after th[e statewide average E-rate](https://www.cpuc.ca.gov/consumer-support/financial-assistance-savings-and-discounts/california-teleconnect-fund/ctf-program-statewide-average-e-rate) support level. For example, if the monthly recurring cost of an eligible service is \$120 and the statewide average E-rate support level is 60%, the CTF discount is calculated as follows:

<span id="page-7-1"></span><sup>&</sup>lt;sup>2</sup> E-rate is a [federal program](https://www.usac.org/e-rate/) administered by the Schools and Libraries Division of the Universal [Service Administrative Company](https://www.usac.org/) at the direction of the Federal Communications Commission. Like the CTF program, E-rate provides funding for connectivity to schools and libraries.

<span id="page-7-2"></span><sup>3</sup> The E-rate program issues Funding Commitment Decision Letters to provide information on the level of support that an applicant will receive from E-rate.

Statewide Average E-Rate Support

\nCTF Support = 
$$
$24 = ($120 - ($120 * 60\%))
$$
 \*  $$50\%$ 

\nEligible charges

\nCTF Discount

**IMPORTANT NOTE: In the example above, the participant does not receive the statewide average E-rate support as a discount. The statewide average Erate support level is used solely for purposes of calculating CTF support. When the statewide average E-rate support level is used to calculate CTF support, the participant is responsible for paying the carrier the statewide average E-rate support amount.**

The CTF program determines the statewide average E-rate support level prior to the beginning of each fiscal year and informs service providers of the figure via email notice and [a website posting.](https://www.cpuc.ca.gov/consumer-support/financial-assistance-savings-and-discounts/california-teleconnect-fund/ctf-program-statewide-average-e-rate)

Service providers must also "true up" any CTF discounts from prior periods that used the statewide average E-rate support level if/when the participant receives a Funding Commitment Decision Letter from E-rate. The "true up" process ensures that a participant's cumulative CTF discounts for the funding year incorporate the participant's E-rate support level and not the statewide average. If the participant's E-rate support level differs from the statewide average, which is commonplace, the "true up" process will determine the shortfall or excess CTF discounts the participant is owed (or owes) for prior periods. Service providers should resolve the shortfall or excess CTF discounts by applying a nonrecurring CTF discount (positive or negative) within the participant's next bill. Refer t[o Chapter 6 Section D](#page-15-0) for instructions on how to return funds to the CTF program, which is sometimes required with the "true up" process.

Service providers should retain detailed records of E-rate discounts, CTF discounts, and any "true up" calculations and provide those records to the CPUC Communications Division upon request.

Refe[r Chapter 6](#page-11-0) and th[e Claim Workbook Record Examples](https://www.cpuc.ca.gov/-/media/cpuc-website/divisions/communications-division/documents/california-teleconnect-fund/CTF_Claim_Workbook_Record_Examples.xlsx) (a downloadable Excel file) for instructions and examples on how to report claims for reimbursement of discounts with E-Rate adjustments or true-ups.

**(ii) CTF Support Cannot Exceed E-rate Support.** A participant's CTF discount for a service cannot exceed (in terms of dollars) the E-rate support that the participant receives for the service.

**(iii) Participants Using BEAR are Ineligible.** The E-rate program allows participants to choose one of two methods to receive support: Billed Entity Applicant Reimbursement (BEAR)[4](#page-9-1) or Service Provider Invoice (SPI). [5](#page-9-2) Service providers cannot apply CTF discounts when a participant receives E-rate support via the BEAR method. Service providers can apply CTF discounts when a participant receives E-rate support via the SPI method. Service providers must verify the participants method of receiving support (BEAR or SPI) prior to application of the CTF discount.

### <span id="page-9-0"></span>**E. RHCP Adjustments**

If a participant also receives support from the Rural Health Care Program (RHCP), $6$  eligible charges are net of RHCP support. For these participants, the CTF discount of 50% applies only to the balance of eligible charges remaining after RHCP support. This requirement is similar to the process for E-rate support discussed in the section above, except it is only applicable to participants that are approved to receive support from the RHCP. Unlike the adjustments for Erate support, RHCP support does not cap the maximum CTF support and service providers do not need to impute a RHCP statewide average.

If the RHCP approves support to a participant for prior service periods, the service provider must "true up" the CTF discounts from those prior service periods. The "true up" process for RHCP support ensures that a participant's cumulative CTF discounts (for the funding year) equal 50 percent of the balance of eligible costs remaining after the application of the support the participant received from the RHCP.

Refe[r Chapter 6](#page-11-0) and th[e Claim Workbook Record Examples](https://www.cpuc.ca.gov/-/media/cpuc-website/divisions/communications-division/documents/california-teleconnect-fund/CTF_Claim_Workbook_Record_Examples.xlsx) (a downloadable Excel file) for instructions and examples on how to report claims for reimbursement of discounts with RHCP adjustments or "true ups". Refer also to Chapter 6 [Section D](#page-15-0) for instructions on how to return funds to the CTF program, which is sometimes required because of the "true up" process.

<span id="page-9-1"></span><sup>4</sup> With the BEAR method, the E-rate program provides support directly to participants.

<span id="page-9-2"></span><sup>5</sup> With the SPI method, service providers apply E-rate discounts within participants' invoices and subsequently request reimbursement of those discounts from the E-rate program.

<span id="page-9-3"></span><sup>&</sup>lt;sup>6</sup> The Rural Health Care Program is a **federal program** administered by the Universal Service [Administrative Company](https://www.usac.org/) at the direction of the Federal Communications Commission. The RHCP provides support for communication services to eligible health care providers via the Healthcare Connect Fund and the RHCP Telecommunications Program.

Service providers should retain detailed records of RHCP discounts, CTF discounts, and any "true up" calculations and provide those records to the CPUC Communications Division upon request.

### <span id="page-10-0"></span>**F. Taxes, Fees, & Surcharges**

Effective July 1, 2020, all taxes, fees, and surcharges are ineligible to receive the CTF discount.

#### <span id="page-10-1"></span>**G. Bundled Services & Ancillary Features**

Some service providers sell "bundled services" that include both eligible and ineligible services sold together at a single bundled cost. When this occurs, the CTF discount applies only *to the lower of*: (a) the cost of the eligible service when purchased on a standalone basis and not as part of a bundle, or (b) the monthly recurring cost of the bundle.

If the price of a voice component of a bundle is not readily available, service providers can determine the price of the voice component using the following methods:

- Service providers participating in the E-rate program can differentiate between voice and broadband services using the E-rate cost allocation methodology.
- Service providers that do not participate in the E-rate program can cost allocate the interstate and intrastate voice components to differentiate between voice and broadband services. This method is modeled after the process service providers use to determine intrastate telecommunication surcharges.

If an eligible service is sold with ineligible features or add-ons, the CTF discount applies only to the monthly recurring charge of the eligible service and not the ineligible features or add-ons. (Usage fees are also ineligible and do not receive the CTF discount.) If ineligible features are insubstantial and inseparable from the eligible service and are included on an "ancillary basis," service providers can apply the CTF discount to the full monthly recurring cost of the product or service. If no separate pricing is available for extra features, then costs need not be allocated to the ineligible functionality. "Ineligible functionality" is considered "ancillary" if (1) a price for the ineligible component cannot be determined, and (2) the product or service is the most costeffective means of obtaining the eligible functionality. For example, the standard pricing for some Internet access services includes caching and/or filtering services that are not themselves eligible services. Since these components are part of the standard offering, the full cost of the service is eligible to receive the CTF discount.

Service providers should keep documentation demonstrating that ineligible functionalities meet the definition of "ancillary," and provide that documentation to the CTF program upon request.

Refe[r Chapter 6](#page-11-0) and th[e Claim Workbook Record Examples](https://www.cpuc.ca.gov/-/media/cpuc-website/divisions/communications-division/documents/california-teleconnect-fund/CTF_Claim_Workbook_Record_Examples.xlsx) (a downloadable Excel file) for instructions and examples on how to report claims for reimbursement of discounts when service charges are cost allocated.

# <span id="page-11-0"></span>**6. Requesting Reimbursement**

Service providers apply CTF discounts within participants' monthly bills, then submit a claim for reimbursement to the CPUC Communications Division. To submit a claim for reimbursement, a service provider must possess a Certificate of Public Convenience and Necessity (CPCN) and comply with all CTF program requirements – refer t[o Chapter 4.](#page-3-0)

Service providers download th[e Claim Workbook](https://www.cpuc.ca.gov/-/media/cpuc-website/divisions/communications-division/documents/california-teleconnect-fund/CTF_Claim_Workbook.xlsx) template, then complete and submit one Claim Workbook per month. Each Claim Workbook is due 60 days from the last day of the month and is not eligible for reimbursement if received after the due date. The CTF program strives to process claims for reimbursement within 30 days. Payment from the State Controller's Office is delivered approximately 30 days after a claim is approved by the CTF program. Refer to Chapter [4](#page-3-0) for instructions on maintaining a Payee Data Record to receive reimbursement checks.

### <span id="page-11-1"></span>**A. The Claim Workbook**

Click here to download the [Claim Workbook](https://www.cpuc.ca.gov/-/media/cpuc-website/divisions/communications-division/documents/california-teleconnect-fund/CTF_Claim_Workbook.xlsx) template, which is a Microsoft Excel document containing three worksheets: Instructions, Claim Data, and Claim Form.

Service providers complete and submit one Claim Workbook per month to file a claim for reimbursement. The Claim Workbook collects information on each discount (including any trueups and adjustments) the service provider gave to participants during the month. **For example, a Claim Workbook submitted for the month of July 2021 must only include all discounts and adjustments given to participants' during July 2021.**

Each Claim Workbook is due 60 days from the last day of the month. A Claim Workbook received after the due date is not eligible for reimbursement.

The sections below contain instructions for completing the Claim Data worksheet and the Claim Form worksheet. Do not edit the Claim Workbook template beyond populating the required data according to the instructions provided below and in Appendix B.

#### **i. Claim Data Worksheet**

<span id="page-11-2"></span>The Claim Data worksheet collects information on each discount (including any true-ups and corrections) the service provider gave to participants during the month. For example, a Claim Data worksheet submitted for the month of July 2021 must only include all discounts (including any true-ups and corrections) given to participants' *during* July 2021.

The Claim Data worksheet is a table wherein each row of data is "record" for a discount, true-up, or correction. Each record contains up to 22 datapoints or "fields," one per column. When complete, a record will provide answers to the following questions:

- o How much was the discount?
- o Who provided the discount?
- o Who received the discount?
- o Which service received the discount?
- o When was the service provided to the participant?
- o When was the discount provided to the participant?
- o What was the monthly recurring charge of the service?
- o How much support was provided from E-Rate and RHCP?

#### **Refer t[o Appendix B](#page-19-0) for instructions on how to populate the Claim Data worksheet. Refer also to the [Claim Workbook Record Examples,](https://www.cpuc.ca.gov/-/media/cpuc-website/divisions/communications-division/documents/california-teleconnect-fund/CTF_Claim_Workbook_Record_Examples.xlsx) a downloadable Excel file, for examples on how to complete the Claim Data worksheet for various discount scenarios.**

<span id="page-12-0"></span>Complete the Claim Data worksheet prior to the starting the Claim Form worksheet.

#### **ii. Claim Form Worksheet**

The Claim Form worksheet provides a summary of the records within the accompanying Claim Data worksheet. Complete the Claim Data worksheet prior to starting the Claim Form worksheet. Below are instructions on how to complete the Claim Form worksheet.

Section 1. Basic Information

- Enter the Carrier Name into cell B4.
- Enter the CPCN Utility Identification Number into cell B5. Format: NNNN.
- Enter the Claim Month & Year into cell B6. Format: MM-YYYY.

Section 2. Claim per Fiscal Year

- This section presents the requested reimbursement amounts by subtotals per fiscal year. The CTF program's funding appropriations are per fiscal year (July through June). The Service Month & Service Year associated with a discount determines the funding appropriation that the CTF program must use to pay an approved claim.
- In column A, under the Fiscal Year field, enter the fiscal year(s) corresponding with the Service Month & Service Year of the records within the Claim Data worksheet. Enter the fiscal years in ascending order, beginning in cell A10, and additional fiscal years in cells A11 to A14, if necessary. Format: YYYY-YYYY. Example: 2020-2021.
- $\triangleright$  For example, a record with a Service Month of "11" and Service Year of "2021" necessitates an entry for Fiscal Year "2021-2022".
- $\triangleright$  For example, a record with a Service Month of "5" and Service Year of "2021" necessitates an entry for Fiscal Year "2020-2021".
- $\triangleright$  The CTF program's fiscal year runs from July through June.
- Next, under the Amount field in column B, enter the subtotal of the Claim amounts for each fiscal year listed in column A. For example, the subtotal for Fiscal Year 2021-2022 will equal the sum of the amounts within the Claim field for all records (within the accompanying Claim Data worksheet) with a service period of July 2021 through June 2022.
- Lastly, enter into cell B15 the total amount of the claims for reimbursement. The total claim amount is the sum of the subtotals listed above.
- Do not enter information in columns C through E, which are designated for CPUC use only.

#### Section 3. Signature

- Read the terms required to submit the claim for reimbursement.
- Enter the contact information of the officer responsible for the claim for reimbursement. The officer must act as the main point of contact for the CTF program to direct all questions pertaining to the claim for reimbursement. Enter the officer's name, title, email address, and telephone number into cells B25 to B28.
- The officer responsible for the claim must sign and date the completed Claim Form using one of the following methods:
	- $\triangleright$  Use a digital signature to sign the Claim Form within the Excel file. Digital signatures must meet al[l regulatory standards,](https://www.sos.ca.gov/administration/regulations/current-regulations/technology/digital-signatures) including for Government [Code Section 22003](https://www.sos.ca.gov/administration/regulations/current-regulations/technology/digital-signatures#20203); or,
	- $\triangleright$  Print the Claim Form, sign and date the hard copy with a pen, then scan the signed claim form to a PDF file; or,
	- $\triangleright$  Save the Claim Form to a single page PDF file, then use a digital signature to sign the Claim Form within the PDF file. Digital signatures must meet all [regulatory standards](https://www.sos.ca.gov/administration/regulations/current-regulations/technology/digital-signatures), including for [Government Code Section 22003.](https://www.sos.ca.gov/administration/regulations/current-regulations/technology/digital-signatures#20203)

#### <span id="page-13-0"></span>**B. How to Submit a Claim**

Complete and submit one Claim Workbook per month. Each Claim Workbook is due 60 days from the last day of the month and is not eligible for reimbursement if received after the due date.

Submit claims for reimbursement via email to  $CTFC$ laims@cpuc.ca.gov. Please submit only one month's claim per email. Use an email subject line that begins with "CTF Claim" followed by the service provider's four-digit CPCN Utility Identification Number, followed by the claim month and year as a six-digit number, e.g., MMYYYY. Please separate the parts using dashes (-) without spaces. Here is an example email subject line: CTF Claim-1234-072019.

Attach the following document(s) to the email:

- $\triangleright$  If the Claim Form worksheet is signed via digital signature within an Excel file, attach the completed Claim Workbook file (Excel file). You do not need to submit a PDF version of the Claim Form.
- $\triangleright$  If the Claim Form worksheet is signed via digital signature within a PDF file, attach the completed Claim Workbook file (Excel file) and the signed Claim Form (PDF file).
- $\triangleright$  If the Claim Form worksheet is signed via a wet signature on a hard copy, first scan the signed Claim Form to a PDF file, then attach the signed Claim Form (PDF file) and the completed Claim Workbook (Excel file).

Please use the following naming convention for the file(s) attached to your email. Filenames should begin with the service provider's four-digit CPCN Utility Identification Number, followed by the claim month and year as a six-digit number (e.g., MMYYYY), followed by the document name (either "Claim Workbook" for Excel files or "Claim Form" for PDF files). Please separate the parts using dashes (-) without spaces.

Example of Claim Workbook (Excel) filename: *1234-122019-Claim Workbook* Example of Claim Form (PDF) filename: *1234-122019-Claim Form*

If a claim includes a refund to the CTF program, please state so in the body of the email and provide the courier's name and corresponding tracking number. Refer to [Chapter 6 Section D](#page-15-0) for additional instructions on returning funds to the CTF Program.

### <span id="page-14-0"></span>**C. Affiliates and Partnerships**

Service providers that do not have a CPCN cannot submit claims for reimbursement but can still participate in the CTF program. Service providers that do not have a CPCN can apply the CTF Discount to participants' bills and then seek reimbursement for those discounts by partnering with a carrier with a CPCN. The carrier with a CPCN can file claims for reimbursement on behalf of the uncertificated service provider.

The CTF program will only approve claims for reimbursement from carriers with a CPCN. Payment of an approved claim for reimbursement is addressed to the certificated carrier, who can pass the reimbursement funds to the uncertificated service provider. The CTF program does not arrange or facilitate partnerships between certificated carriers and uncertificated service providers.

The carrier filing the claim is responsible for the veracity of the entire claim, including any amounts for an affiliate or partner.

### <span id="page-15-0"></span>**D. Returning Funds**

Adjustments and corrections to previously awarded discounts can sometimes necessitate a service provider to return funds to the CTF program.

If a Claim Form contains a negative subtotal for any fiscal year, the service provider must return funds to the CTF program via check payment in the amount of the subtotal (absolute value).

Submit one check for each negative fiscal year subtotal included on the Claim Form. Do not combine the subtotals of fiscal years because the CTF program must assign funds to the appropriate fiscal year appropriation. Similarly, a positive fiscal year subtotal cannot offset a negative fiscal year subtotal.

Make all checks payable to "California Public Utilities Commission – CTF program." Include with the check a paper copy of the associated Claim Form (signed and dated) *or* include on the check a memo with the following information: CPCN Utility Identification Number, associated claim month, claim year, and fiscal year. Mail the check and Claim Form using a reputable courier and obtain a parcel tracking number. Send the check and Claim Form to the following address:

California Public Utilities Commission Communications Division, 3rd Floor ATTN: CTF program 505 Van Ness Avenue San Francisco, CA 94102

When submitting the associated claim via email, include in the body of the email the courier's name and tracking number of the parcel containing the check. Check payments, when appropriate, are required to complete the submission of a claim. A claim is considered incomplete if the CPUC has not received the associated check.

# <span id="page-15-1"></span>**7. Recertification of Participant Eligibility**

Participants must periodically recertify with the CTF program in order to maintain eligibility for the discount.

The CTF program periodically notifies participants of the need to renew eligibility. Participants are not required to renew their eligibility until they receive notice from the CTF program. Upon receiving notice, participants must submit a new, up to date application (with updated forms, information, and documents) to the program. The program's [Applicant & Participant Guidebook](https://www.cpuc.ca.gov/-/media/cpuc-website/divisions/communications-division/documents/california-teleconnect-fund/CTF_Applicant_and_Participant_Guidebook.pdf) contains the application forms and instructions. When a participant submits an updated application, the CTF program will review the application to determine if the participant is eligible under the new/updated program rules.

The CTF program notifies service providers when a participant is required to recertify with the program and when a participant's eligibility status changes. Service providers must discontinue CTF discounts for any entity that loses eligibility.

Upon recertifying a participant, the CTF program will send the participant a new Approval Letter and assign the participant a unique CTF-ID number for each service address that is eligible to receive the discount. **IMPORTANT NOTE: Participants with one or more CTF-ID are eligible to receive the discount only at the service address associated with the CTF-ID and are not eligible to receive the discount at any service address that is not associated with a CTF-ID.**

A participant's CTF-ID replaces the previously assigned Application Number. The CTF program will discontinue use of all Application Numbers that are replaced by CTF-ID numbers. However, for reference purposes, the program'[s List of Eligible Entities](https://www.cpuc.ca.gov/General.aspx?id=4095) will retain both identification numbers (Application Number and CTF-ID) for participants that successfully recertified their eligibility.

Upon denying a participant's recertification, the CTF program will send the organization a Rejection Letter to indicate the failed recertification. The program will revoke the organization's Application Number to indicate discontinued eligibility. The CTF program will notify service providers of any changes in the status of participants' Application Numbers and provide instructions for discontinuing CTF discounts when necessary.

Please note that it is possible for an organization to obtain reinstated eligibility after the revocation of an Application Number previously held by the organization. If this happens, the organization may appear on both th[e List of Eligible Entities](https://www.cpuc.ca.gov/consumer-support/financial-assistance-savings-and-discounts/california-teleconnect-fund/entity-eligibility-status-for-california-teleconnect-fund) and the [List of Revoked](https://www.cpuc.ca.gov/consumer-support/financial-assistance-savings-and-discounts/california-teleconnect-fund/entity-eligibility-status-for-california-teleconnect-fund)  [Application Numbers](https://www.cpuc.ca.gov/consumer-support/financial-assistance-savings-and-discounts/california-teleconnect-fund/entity-eligibility-status-for-california-teleconnect-fund). An organization with reinstated eligibility will receive a new CTF-ID and an updated Approval Letter to indicate eligibility.

# <span id="page-17-0"></span>**Appendix A: Table of Authorities**

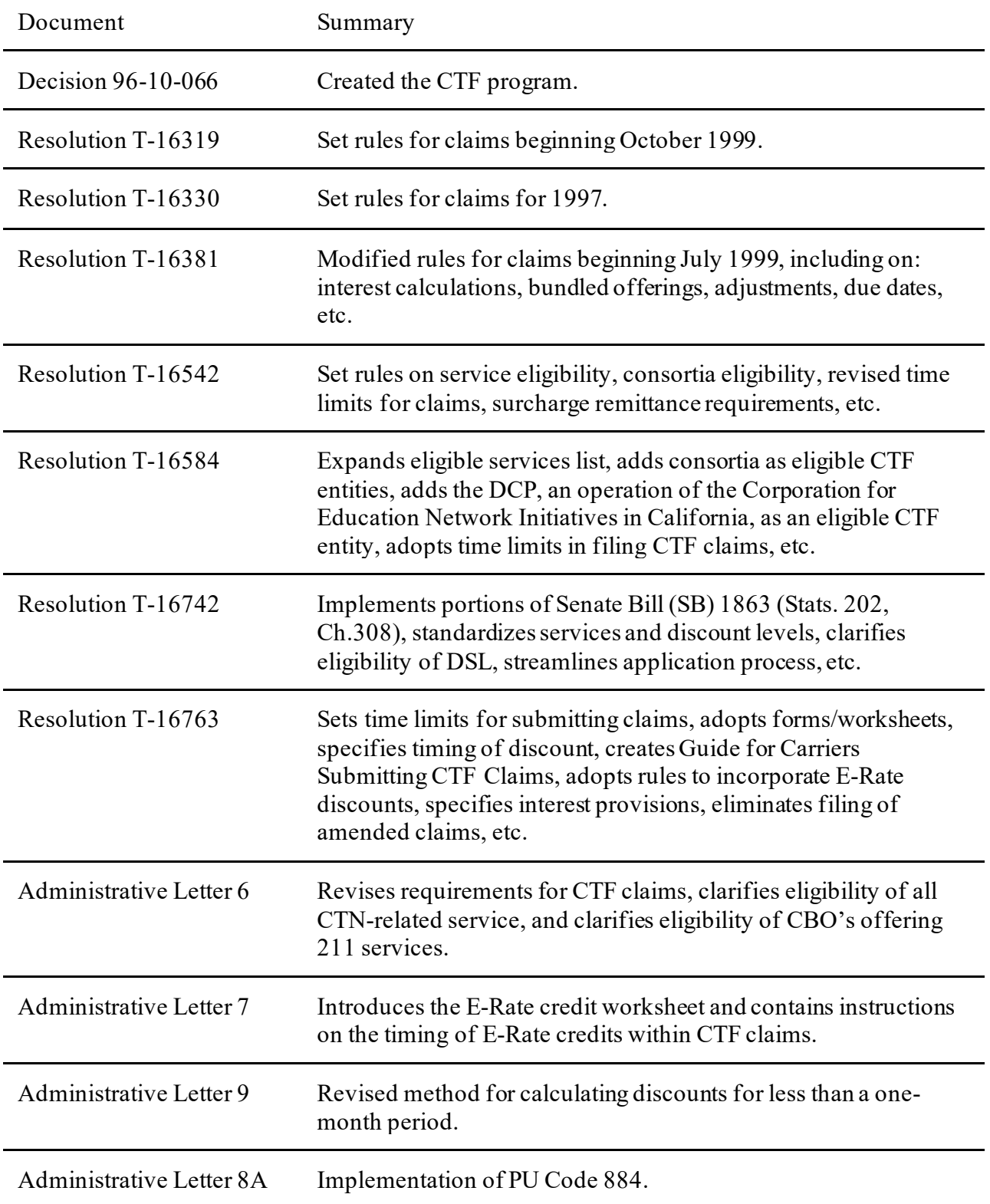

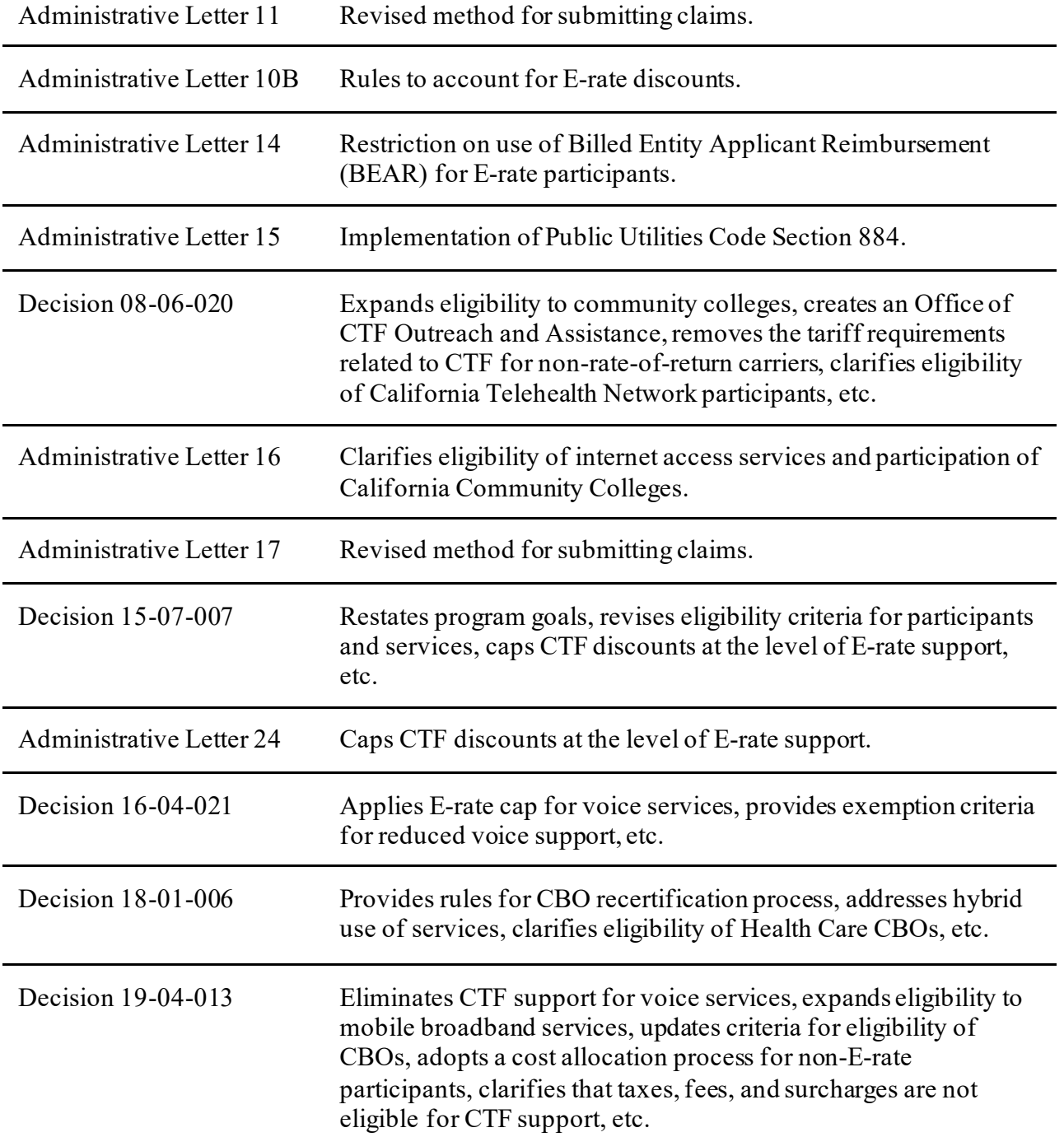

# <span id="page-19-0"></span>**Appendix B: Instructions for Claim Data Worksheet**

The Claim Data worksheet collects information on each discount (including any true-ups and corrections) the service provider gave to participants during the month. For example, a Claim Data worksheet submitted for the month of July-2021 must only include all discounts (including any true-ups and corrections) given to participants' *during* July-2021.

The Claim Data worksheet is a table wherein each row of data is "record" for a discount, true-up, or correction. Each record contains up to 22 datapoints or "fields," one per column. Below are descriptions, instructions, format rules, and example entries for each field included within the Claim Data worksheet table.

After reviewing the information below, refer also to th[e Claim Workbook Record Examples](https://www.cpuc.ca.gov/-/media/cpuc-website/divisions/communications-division/documents/california-teleconnect-fund/CTF_Claim_Workbook_Record_Examples.xlsx), a downloadable Excel file, for examples on how to complete the Claim Data worksheet for various scenarios and different types of records.

### **CPCN\_ID**

- Description: CPCN Identification. The Certificate of Public Convenience and Necessity Utility Identification Number of the carrier submitting the claim.
- Instructions: Enter the Certificate of Public Convenience and Necessity Utility Identification Number. Enter only a four-digit number. Omit any preceding or appending letters or other non-numeric characters. For each submitted worksheet, all records must denote the same CPCN Identification number. **This field is required for all records.**
- Format: NNNN (Excel format: General)
- Example: 1234

### **Claim\_Mon**

- Description: Claim Month. The month for which the claim is filed. This is also the month during which the participant received the discount, true up, or correction.
- Instructions: Enter a number 1 through 12 to denote the month for which the claim is filed. **This field is required for all records.**
	- o Note: Carriers submit one Claim Workbook per month. Each Claim Workbook (including the Claim Data and Claim Form worksheets) must only contain all discounts, true ups, or corrections that participants received during the month. For example, the Claim Workbook submitted for July-2021 must only include all discounts, true ups, and corrections that participants received during July-2021. In this example, July is referred to as the "Claim Month" and 2021 is the "Claim Year."
- Format: N (Excel format: General)
- Example: 7

### **Claim\_Yr**

- Description: Claim Year. The calendar-year corresponding with the Claim Month.
- Instructions: Enter the calendar year corresponding with the Claim Month. Refer to the instructions for the Claim Month field. Enter the year as a four-digit number. **This field is required for all records.**
- Format: NNNN (Excel format: General)
- Example: 2021

### **Srv\_Month**

- Description: Service Month. The month during which the participant received the discounted service, i.e. the service period.
- Instructions: Enter a number 1 through 12 to denote the month during which the participant received the discounted service. The Service Month is usually the same as the Claim Month, however the Service Month can reflect a service period from prior months for records of corrections, true ups, and retroactive discounts. **This field is required for all records.**
- Format: N (Excel format: General)
- Example: 2

### **Srv\_Year**

- Description: Service Year. The calendar-year during which the participant received the discounted service.
- Instructions: Enter the calendar year corresponding with the Service Month. Refer to the instructions for the Service Month field. Enter the year as a four-digit number. **This field is required for all records.**
- Format: NNNN (Excel format: General)
- Example: 2011

#### **Provider\_DBA**

- Description: Provider DBA. Service Provider's "do business as" name.
- Instructions: Enter the "do business as" name of the company that provided the service and discount. **This field is required for all records.** 
	- o Note: Typically, the carrier submitting the claim also provided the service and discount, however that is not the case when a carrier submits a claim on behalf of a partner or affiliate. Refer t[o Chapter 6 Section C](#page-14-0) of the CTF Service Provider Manual for additional information on filing claims on behalf of affiliates or partners.
- Format: Text (Excel format: General)
- Example: Super Broadband Company

### **Affiliate**

- Description: Affiliate. Was the service sold (and discount provided) by an affiliate, partner, or company other than the filing carrier?
- Instructions: Enter "Y" for yes, or "N" for no, to indicate whether or not the service and discount were provided to the participant by a company other than the filing carrier. Refer to [Chapter 6 Section C](#page-14-0) of the CTF Service Provider Manual for additional information on submitting claims on behalf of affiliates or partners. **This field is required for all records.**
- Format: Y/N (Excel format: General)
- Example: N

### **App\_Number**

- Description: Application Number. The program's identification number for CTF applications approved prior to July 1, 2019.
- Instructions: Enter the Application Number of the participant. Application Numbers are available within participants' Approval Letters and online at the CTF program'[s List of](https://www.cpuc.ca.gov/consumer-support/financial-assistance-savings-and-discounts/california-teleconnect-fund/entity-eligibility-status-for-california-teleconnect-fund)  [Eligible Entities.](https://www.cpuc.ca.gov/consumer-support/financial-assistance-savings-and-discounts/california-teleconnect-fund/entity-eligibility-status-for-california-teleconnect-fund) **This field is required only for participants that were approved by the CTF program prior to July 1, 2019.**
- Format: NNNN (Excel format: General)
- Example: 98765

### **CTF\_ID**

- Description: CTF-ID Number. Unique identifier for each eligible service address approved or recertified on or after July 1, 2019.
- Instructions: Enter the CTF-ID of the participant's service address. CTF-ID's are available within participants' Approval Letters and online at CTF program's website. **This field is required only for records of sites that were approved or recertified on or after July 1, 2019.** If a participant has both a CTF-ID and an Application Number, please report both.
- Format: NNNNNN (Excel format: General)
- Example: 100004

### **Part\_Cat**

- Description: Participant Category. The category of CTF-eligible participant of the participant.
- Instructions: Enter one of the following choices to identify the participant (please enter exactly as presented here):
	- o Private School
	- o Public School
	- o Library
	- o Community College
	- o Gov Hospital
	- o CBO
	- o Healthcare CBO
- **This field is required for all records.** Participant Category information is available within participants' Approval Letters and online at CTF program's website.
- Format: Restricted List (Excel format: General)
- Example: Private School

### **Srv\_Name**

- Description: Service Name. The marketed name of the service.
- Instructions: Enter the name of the service. **This field is required for all records.** Valid entries must correspond to the eligible services registration submitted to the CTF program.
- Format: Text (Excel format: General)
- Example: My Broadband Service

#### **Srv\_Cat**

- Description: Service Category. The CTF Eligible Service category of the service.
- Instructions: Enter one of the following choices to identify the service (please enter exactly as presented here): ATM, BPL, Cable, DSL, Digital, Ethernet, Fiber, Frame, ISDN, MBS, MPLS, Optical, Satellite, SMDS, Trunk, WAN, or Wireless. **This field is required for all records.** Entries must correspond to the eligible services registration submitted to the CTF program. Refer t[o Chapter 5 Section A](#page-4-1) of the CTF Service Provider Manual for additional information on eligible services. Definitions of the service acronyms are as follows:
	- $\blacksquare$  ATM = Asynchronous Transfer Mode
	- $\blacksquare$  BPL = Broadband Over Power Lines
	- $\blacksquare$  Cable = Cable Modem
	- $\bullet$  DSL = Digital Subscriber Line
	- $\blacksquare$  Digital = Digital Signal, DS1, DS2, etc.
	- $\blacksquare$  Ethernet = Ethernet
	- $\blacksquare$  Fiber = Fiber Optics
	- Frame = Frame Relay
	- $\blacksquare$  ISDN = Integrated Services Digital Network
	- $MBS = Mobile Broadband Service$
	- $MPLS = Multi-Protocol Label Switching$
	- $\blacksquare$  Optical = Optical Carrier, OC1, OC2, etc.
	- Satellite = Satellite Internet Access
	- $\blacksquare$  SMDS = Switched Multimegabit Data
	- Trunk = Trunk Level,  $T1$ ,  $T2$ , etc.
	- $WAN = Wide Area Network$
	- $\blacksquare$  Wireless = Fixed Wireless Internet Access
- Format: Restricted List (Excel format: General)
- Example: DSL

### **Quantity**

- Description: Service Quantity. The quantity of the service purchased by the participant.
- Instructions: Enter the quantity of the service purchased by the participant during the service period. Most records will indicate a quantity of one, unless a participant purchases (and receives the discount on) two or more of the service and the claimant chooses to combine its requested reimbursement of those discounts into one record. Combining requested reimbursements into one record requires the following elements are the same: service period, claim period, service provider, participant, service, full monthly recurring cost, eligible monthly recurring cost, E-rate support percentage, Rural Health Care Program support percentage, and number of days the service was rendered within the service period. Combining requested reimbursement of discounts into one record is optional. If the participant purchased more than one of the same service at different prices, please report a separate record for each unique price. **This field is required for all records.**
- Format: N (Excel format: General)
- Example: 2

### **Full\_MRC**

- Description: Full Monthly Recurring Cost. The full and undiscounted monthly recurring cost of the service.
- Instructions: Enter the full monthly recurring cost of the service prior to any time-based proration, cost allocation, or support from CTF, E-Rate or the Rural Health Care Program. **IMPORTANT NOTE: Enter the monthly recurring cost for a quantity of one, irrespective of the quantity purchased by the participant.** If eligible services were sold as part of a bundle that also included ineligible services, enter the full monthly recurring cost of the bundle (including ineligible costs). If the participant purchased more than one of the same service at different prices, please report a separate record for each unique price. **This field is required for all records.**
- Format:  $NNN$  (Excel format: Accounting)
- Example:  $$555.95$

### **Eligible\_MRC**

- **Description: Eligible Monthly Recurring Cost. The portion of the Full Monthly Recurring** Cost remaining after decreases to account for time-based proration and/or cost allocation of bundles containing ineligible services.
- Instructions: Enter an amount equal to the Full Monthly Recurring Cost less any necessary decreases to account for time-based proration and/or cost allocation of bundles containing ineligible services. **This field is required for all records.**
- The Eligible Monthly Recurring Cost will usually equal the Full Monthly Recurring Cost. However, the Eligible Monthly Recurring Cost can be decreased if a participant's charges are prorated to account for a partial service period (i.e., time-based proration). Also, if the participant purchases a "bundled service" wherein an eligible service is sold together with ineligible products/services at a single bundled cost, service providers must cost-allocate the cost of the ineligible products/services apart from the cost of the eligible services. Refer to the CTF Service Provider Manual a[t Chapter 5 Section G](#page-10-1) for more information.
- Format:  $NNN$  (Excel format: Accounting)
- Example:  $$555.95$

### **Erate\_Support**

- Description: Erate Support. The participant's support level commitment from the federal E-Rate program.
- Instructions: Enter the support (percentage) that E-Rate has committed to the participant via a Funding Commitment Decision Letter. This field is required only for participants that have received a Funding Commitment Decision Letter from E-Rate for the service period. If an E-Rate eligible participant has not received a Funding Commitment Decision Letter from E-Rate for the service period, leave this field blank. Do not enter the Statewide Average E-Rate support level in this field. Refer t[o Chapter 5 Section D](#page-7-0) of the CTF Service Provider Manual for additional information.
- Format: NN% (Excel format: Percentage)
- Example:  $75%$

### **Erate\_St\_Avg**

- Description: E-rate Statewide Average. The "placeholder" amount of E-rate support (equal to the [E-rate Statewide Average support level\)](https://www.cpuc.ca.gov/consumer-support/financial-assistance-savings-and-discounts/california-teleconnect-fund/ctf-program-statewide-average-e-rate) used to calculate CTF discounts for E-Rate eligible participants that have not received a Funding Commitment Decision Letter from E-Rate for the service period.
- **Instructions:** Enter th[e E-rate Statewide Average support level](https://www.cpuc.ca.gov/consumer-support/financial-assistance-savings-and-discounts/california-teleconnect-fund/ctf-program-statewide-average-e-rate) (percentage) used to calculate the CTF discount. This field is required if one of the conditions (a or b) listed below is applicable. Leave this field blank if both conditions (a and b) are not applicable. Refer to [Chapter 5 Section D](#page-7-0) of the CTF Service Provider Manual for additional information.
	- a) The CTF discount was calculated using the E-rate statewide average support level, or
	- b) The record is for a "true up" to account for the participant's actual E-rate support level for previous service periods where the CTF discount was originally calculated using the E-rate statewide average support level.
- Format: NN% (Excel format: Percentage)
- Example:  $73%$

### **RHCP\_Support**

- Description: Rural Health Care Program Support. The amount of Rural Health Care Program (RHCP) support the participant receives from the RHCP Healthcare Connect Fund Program and the RHCP Telecommunications Program.
- Instructions: Enter the amount as a percentage of the Eligible Monthly Recurring Cost. This field is only required for participants that receive RHCP support. Leave this field blank if the participant did not receive any support from the RHCP for the Service Month. Refer t[o Chapter 5 Section E](#page-9-0) of the CTF Service Provider Manual for additional information.
- Format: NN% (Excel format: Percentage)
- Example:  $65\%$

#### **CTF\_Discount**

- Description: CTF Discount. The CTF discount received by the participant.
- Instructions: Enter the CTF discount amount that the participant received. This field is **required for all records.**
- Format: \$NN.NN (Excel format: Accounting)
- Example:  $$130.23$

### **Orig\_Discount**

- Description: Original CTF Discount. The original CTF discount amount previously given to the participant for the service period.
- **Instructions:** 
	- o This field is required only when adjusting a previously submitted record from a prior month's Claim Workbook. Adjustments to previously submitted records are permitted only when adjusting for an E-rate True-Up or to correct a previous record so the associated discount and reimbursement request conform to all CTF program rules.
	- o Leave this field blank if the record is not an adjustment to a previously submitted record from a prior month's Claim Workbook.
	- o Enter the amount that was originally reported in the Claim field within the previously submitted record from a prior month's Claim Workbook.
	- o Refer to th[e Claim Workbook Record Examples](https://www.cpuc.ca.gov/-/media/cpuc-website/divisions/communications-division/documents/california-teleconnect-fund/CTF_Claim_Workbook_Record_Examples.xlsx) (a downloadable Excel file) for details and examples on records for E-Rate True-Ups and other corrections.
- Format: \$NN.NN (Excel format: Accounting)
- Example:  $$95.64$

### **Claim**

- Description: Claim Amount. The reimbursement request amount.
- Instructions: Enter the dollar amount of reimbursement (or refund to the program) requested for the record. This amount will equal the CTF Discount amount unless the record is for a "true up" or correction to a prior service period's discount. If the record is for a "true up" or correction to a prior service period's discount, enter the difference between the CTF Discount and the Original CTF Discount. **This field is required for all records.**
- Format: \$NN.NN (Excel format: Accounting)
- Example:  $$34.59$